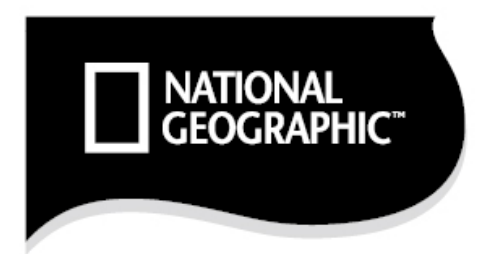

B BRESSER

# 70/400 **AR-TELESKOP AR TELESCOPE**

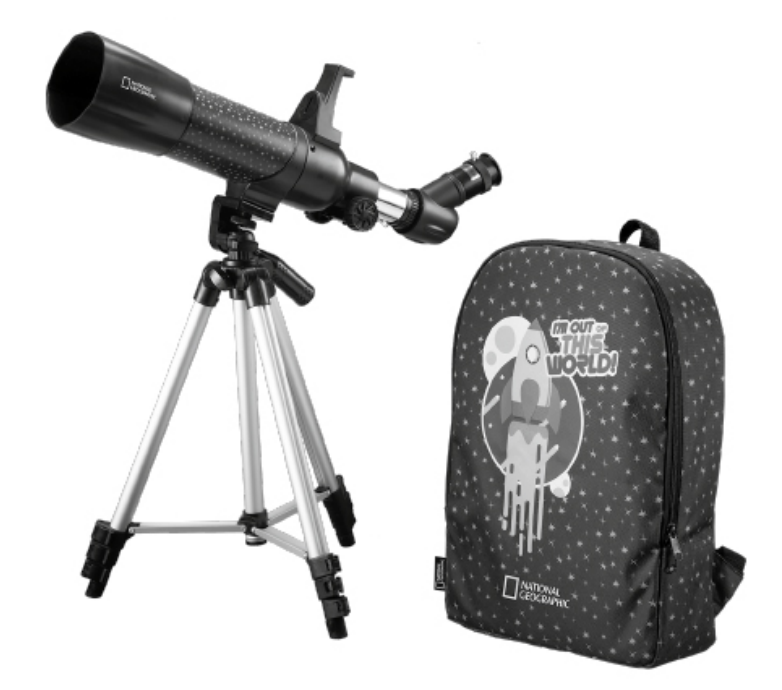

## **UPUTE ZA UPOTREBU**

Art.No. 9101003

## Sadržaj

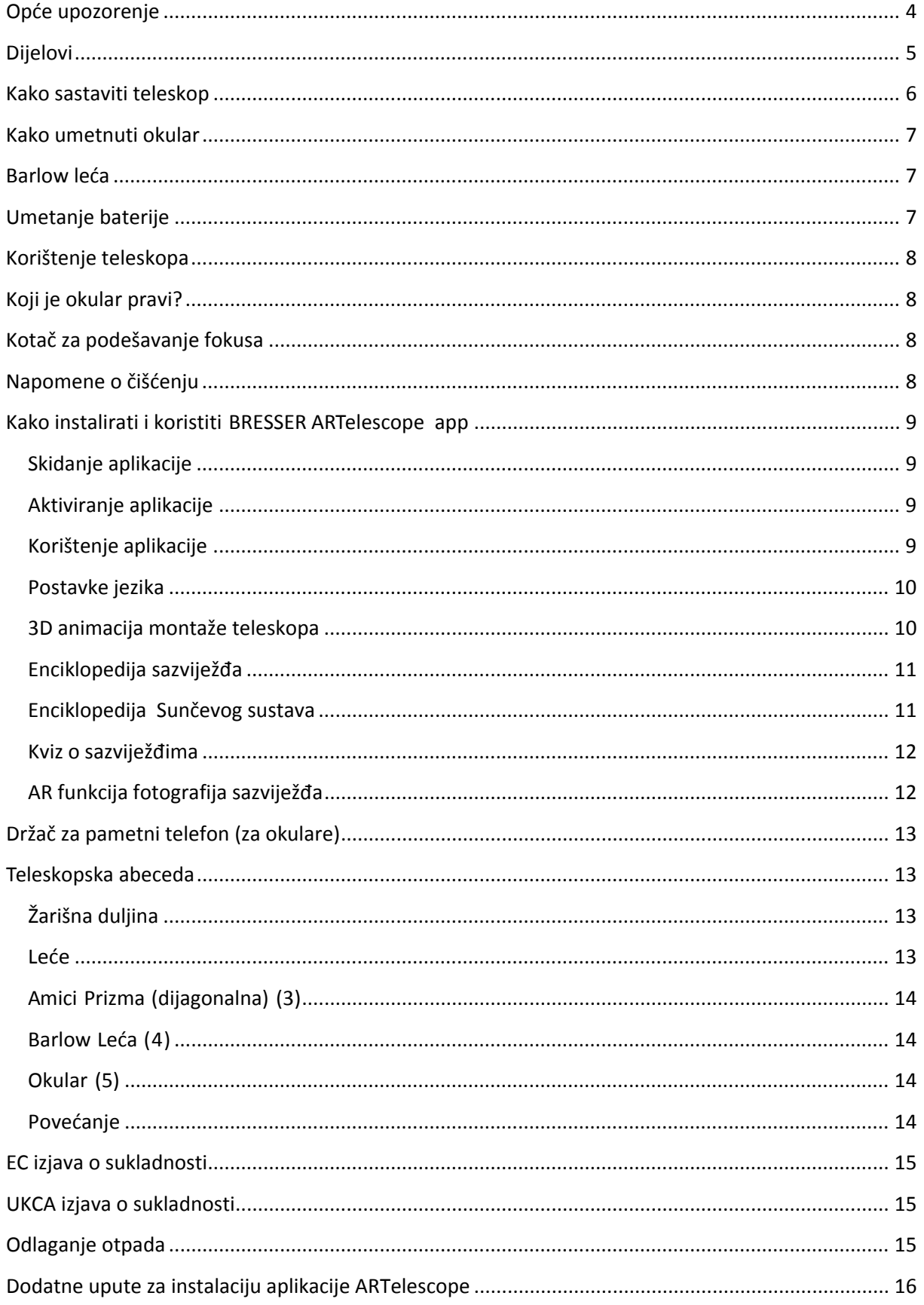

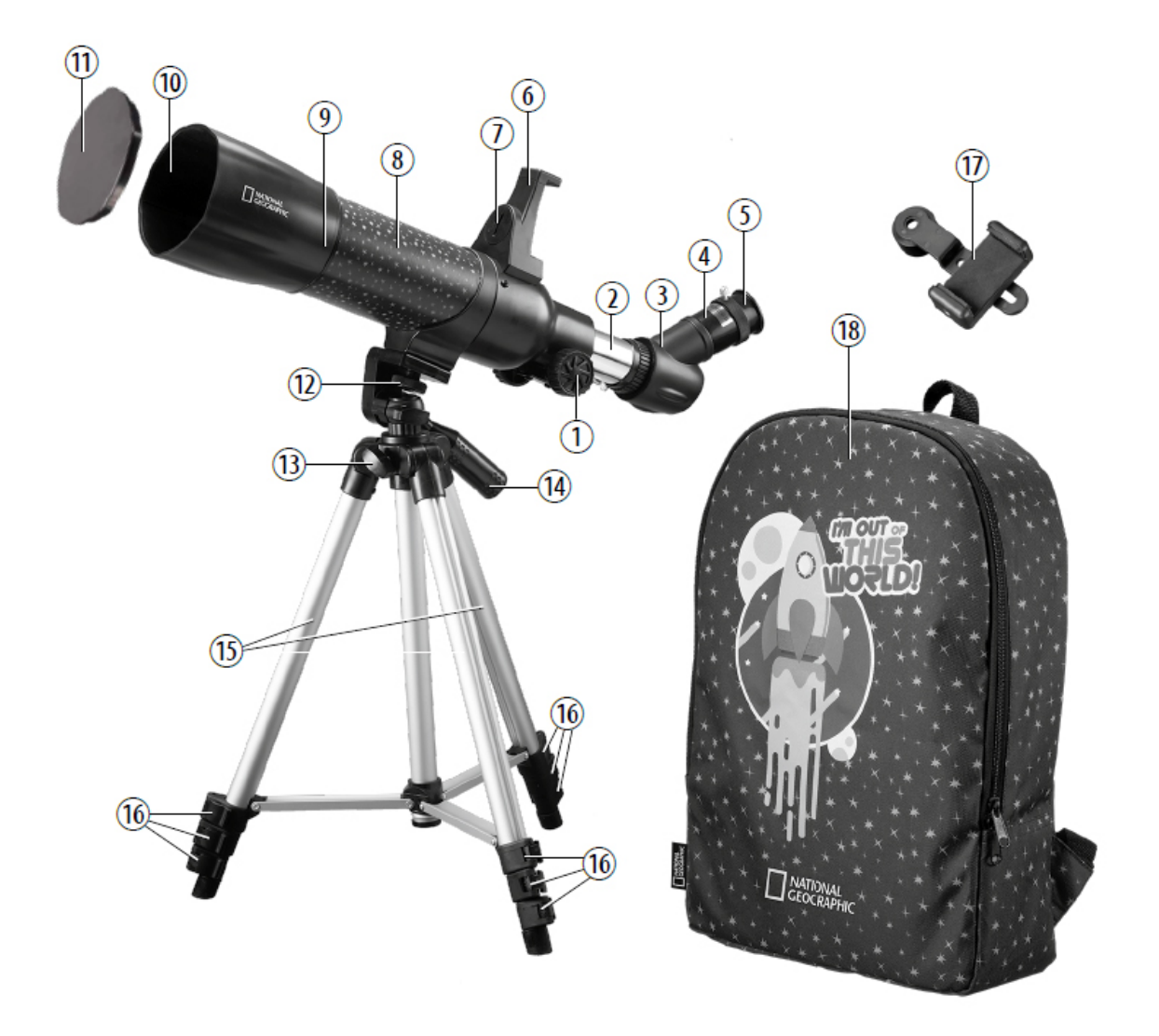

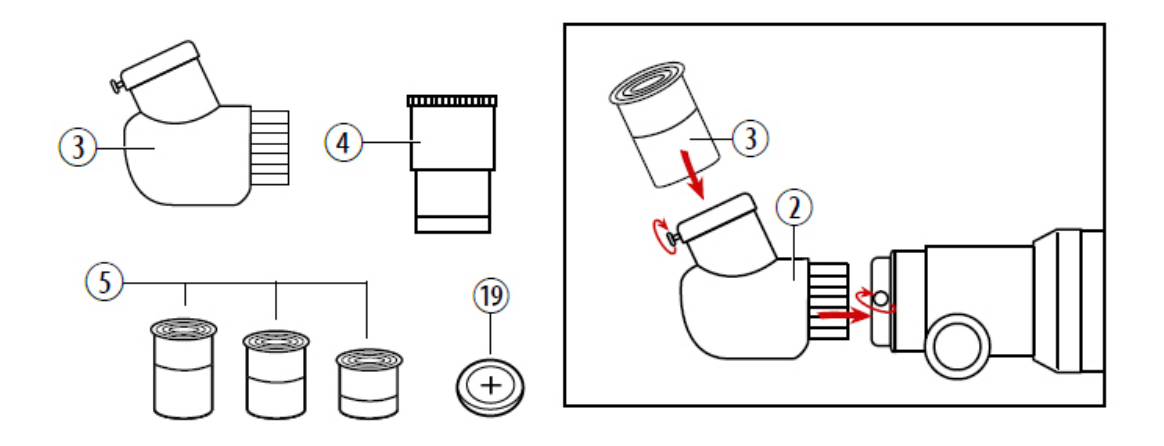

## <span id="page-3-0"></span>**Opće upozorenje**

Rizik od sljepoće — Nikada nemojte koristiti ovaj uređaj za gledanje izravno u sunce ili u neposrednoj blizini sunca. To može dovesti do oštećenja vida.

Opasnost od gušenja — Djeca smiju koristiti uređaj samo pod nadzorom odrasle osobe. Držite ambalažni materijal, poput plastičnih vrećica i gumenih vrpci, izvan dohvata djece, jer predstavljaju opasnost od gušenja.

Rizik od požara — Ne stavljajte uređaj, posebno leće, na izravnu sunčevu svjetlost. Koncentracija svjetlosti mogla bi uzrokovati požar.

Nemojte rastavljati uređaj. U slučaju kvara obratite se trgovcu. Trgovac će kontaktirati servisni centar i poslati uređaj na popravak ako je potrebno.

Ne izlažite uređaj visokim temperaturama.

Uređaj je namijenjen samo za privatnu uporabu. Molimo pazite na privatnost drugih ljudi. Nemojte ga koristiti za gledanje u stanove, na primjer.

#### <span id="page-4-0"></span>**Dijelovi**

- 1. Kotač za podešavanje fokusa
- 2. Držač okulara
- 3. Amici Prizma
- 4. Barlow Leća (3x)
- 5. Okulari (4 mm, 8 mm, 20 mm)
- 6. Smartphone adapter za korištenje

ARTelescope App via Bluetooth

- 7. Pretinac za bateriju
- 8. Teleskopska cijev
- 9. Leće objektiva
- 10. Otvor teleskopske cijevi
- 11. Zaštitni poklopac
- 12. Vijak za fiksiranje cijevi teleskopa
- 13. Vijak za podešavanje vertikalne osi
- (okretanje lijevo desno)
- 14. Vertikalno fino podešavanje (gore dolje)
- 15. Noge stativa
- 16. Stezaljka za fiksiranje nogu stativa
- 17. Smartphone držač
- 18. Ruksak
- 19. 1x CR2032 Baterija

## <span id="page-5-0"></span>**Kako sastaviti teleskop**

Prije nego što počnete sa montažom, odlučite gdje želite postaviti svoj teleskop. Važno je da odaberete mjesto s kojeg imate nesmetani pogled u nebo, gdje je pod tvrd i ravan i gdje imate dovoljno prostora oko sebe da se osjećate ugodno. Kada pronađete idealno mjesto, možete započeti sastavljanje.

Otpustite stezaljke za fiksiranje na nogama stativa (16). Zatim povucite donje dijelove nogu stativa (15) koliko god možete. Na kraju ponovno stegnite stezaljke. Visinu stativa možete kasnije regulirati na isti način (otpuštanje stezaljki, podešavanje, fiksiranje).

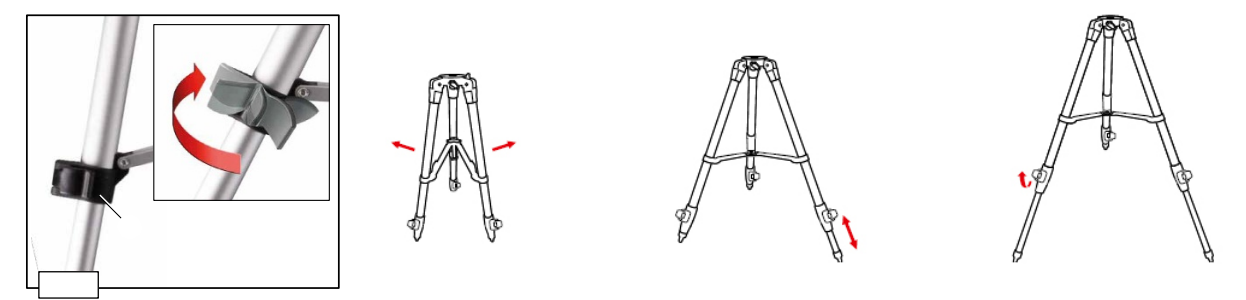

**Slika 1 Namještanje stativa**

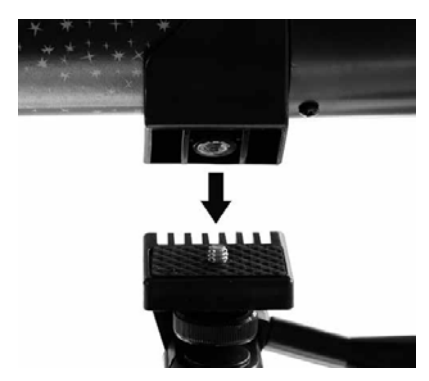

**Slika 2 Spajanje teleskopske cijevi**

Spojite teleskopsku cijev (8) na glavu stativa . Koristiti Vijak za fiksiranje cijevi teleskopa (12) za čvrsto spajanje oba dijela.

#### <span id="page-6-0"></span>**Kako umetnuti okular**

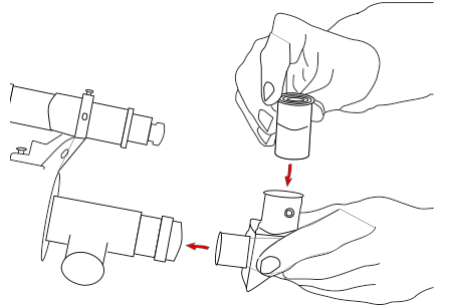

**Slika 3 Umetanje okulara**

Otpustite stezaljke za fiksiranje na nogama stativa (16). Zatim povucite donje dijelove nogu stativa (15) koliko god možete. Na kraju ponovno stegnite stezaljke (Abb. 1). Visinu stativa možete kasnije regulirati na isti način (otpuštanje stezaljki, podešavanje, fiksiranje).

Skinite poklopac leće s držača okulara (2). Sada možete staviti amici prizmu (3) u držač okulara i pričvrstiti je malim vijkom na konektoru. Zatim postavite okular (5) u otvor amici prizme (3). I ovdje se nalazi vijak kojim okular zašrafite na amici prizmu.

Napomena: Prvo stavite okular s najvećom žarišnom širinom (npr. 20 mm) na amici prizmu. Iako ćete dobiti najmanju količinu povećanja, bit će vam lakše gledati stvari.

#### <span id="page-6-1"></span>**Barlow leća**

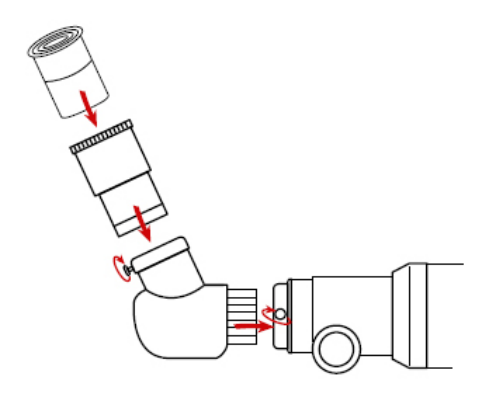

Opcija: Barlow leća može se postaviti između amici prizme i okulara kako bi se dodatno utrostručilo povećanje.

**Slika 4 Barlow leća**

## <span id="page-6-2"></span>**Umetanje baterije**

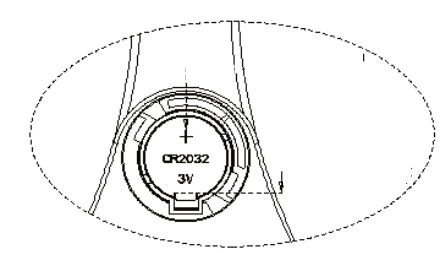

Otvorite poklopac pretinca za baterije u smjeru kazaljke na satu pomoću odvijača. Umetnite bateriju CR2032, pazeći na ispravan polaritet.

Držite poklopac pretinca za baterije u odgovarajućem položaju i rukom ga zategnite u smjeru suprotnom od kazaljke na satu.

**Slika 5 Baterija**

## <span id="page-7-0"></span>**Korištenje teleskopa**

Za pomicanje tražila gore, dolje i s jedne na drugu stranu, uhvatite teleskop i ravnomjerno pomičite cijev dok ne postignete traženi položaj. Važno je zapamtiti da rotacija Zemlje znači da će se objekti pomaknuti iz vašeg okulara prilično brzo. Nakon što pronađete i usredotočite se na željenu metu, morat ćete pratiti objekt dok putuje noćnim nebom. Za bliži pogled na objekt, možete umetnuti okular od 4 mm. Povećanje će se povećati sa 20x na 100x.

## <span id="page-7-1"></span>**Koji je okular pravi?**

Važno je da uvijek odaberete okular (5) s najvećom žarišnom širinom za početak vašeg promatranja. Nakon toga možete postupno prijeći na okulare s manjim žarišnim širinama. Širina žarišta je naznačena u milimetrima i ispisana je na svakom okularu. Općenito, vrijedi sljedeće: što je veća širina žarišta okulara, to je manje povećanje. Postoji jednostavna formula za izračun povećanja:

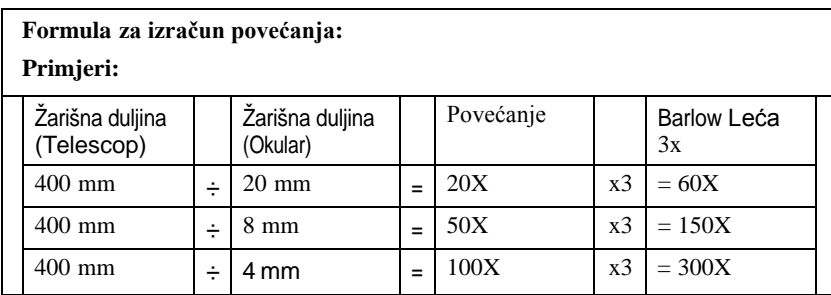

## <span id="page-7-2"></span>**Kotač za podešavanje fokusa**

Pogledajte kroz teleskopski okular (5) i koncentrirajte se na udaljeni objekt koji možete dobro vidjeti (za in-stav, crkveni toranj). Fokusirajte objekt pomoću gumba za fokusiranje (1).

#### *Tehnički podaci:*

Dizajn: akromatski Žarišna duljina: 400 mm Promjer objektiva: 70 mm

## <span id="page-7-3"></span>**Napomene o čišćenju**

Okulare i leće čistite samo mekom krpom koja ne ostavlja dlačice, poput krpe od mikrovlakana. Da se izbjegne grebanje leće, koristite samo blagi pritisak krpom za čišćenje.

Da biste uklonili tvrdokorniju prljavštinu, navlažite krpu za čišćenje otopinom za čišćenje naočala i obrišite leće nježno. Zaštitite uređaj od prašine i vlage. Nakon uporabe, osobito pri visokoj vlažnosti, pustite uređaj da se aklimatizira na kratko vrijeme kako bi se zaostala vlaga mogla raspršiti prije skladištenja.

## <span id="page-8-0"></span>**Kako instalirati i koristiti BRESSER ARTelescope app**

#### <span id="page-8-1"></span>**Skidanje aplikacije**

#### *Metoda 1:*

Pomoću pametnog uređaja skenirajte bilo koji QR kod za preuzimanje aplikacije na stranici 3 priloženih uputa da biste preuzeli i instalirali Aplikacija ARTelescope.

#### *Metoda 2:*

Preuzmite i instalirajte aplikaciju ARTelescope pretražujući Apple Store ili Google Play.

#### *Metoda 3:*

Ako nemožete preuzeti aplikaciju putem Google play - a ili App store - a, dolje je alternativni link. Priložena su i dodatna uputstva na kraju ovih uputa.

Preuzimanje: [ARTelescope app](https://apkpure.com/artelescope/com.innoplayjoy.ARTelescope/versions)

#### <span id="page-8-2"></span>**Aktiviranje aplikacije**

Nakon instalacije, otvorite aplikaciju. Da bi aplikacija ARTelescope ispravno funkcionirala, morati ćete dopustiti pristup kameri, lokaciji i Bluetooth funkcijama na vašem pametnom uređaju. Zatim odaberite željenu opciju Jezik. Aktivirajte aplikaciju skeniranjem aktivacijskog QR koda na stranici 3. Važno: Zadržite ovaj aktivacijski kod kako biste mogli aktivirati više uređaja.

#### <span id="page-8-3"></span>**Korištenje aplikacije**

Nakon okretanja aplikacije, dodirnite ikonu "Star Seeking" na sredini zaslona za pristup Bluetooth sučelje.

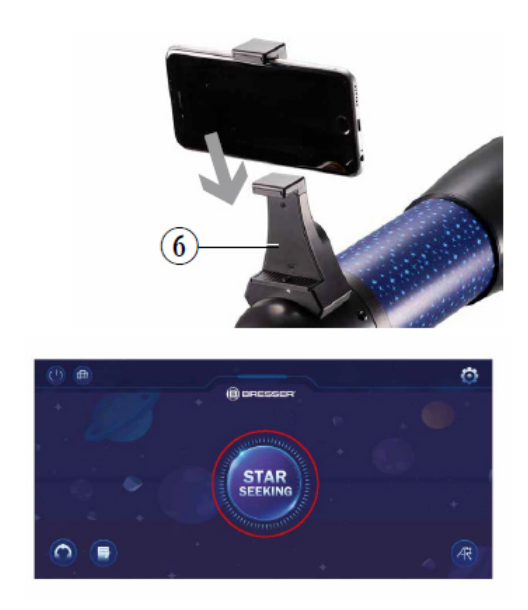

*Napomena:* Bluetooth na vašem uređaju mora biti omogućen. Sada umetnite pametni telefon u adapter (6). Ako je uređaj postavljen u adapter na teleskopu, kliknite "Automatic Search" za podudaranje i ulazak u modul za pretraživanje AR zvijezda.

**Slika 6 Aplikacija**

#### <span id="page-9-0"></span>**Postavke jezika**

Idite na zaslon početnog izbornika i kliknite ikonu globusa u gornjem lijevom kutu za pristup izborniku promjene jezika.

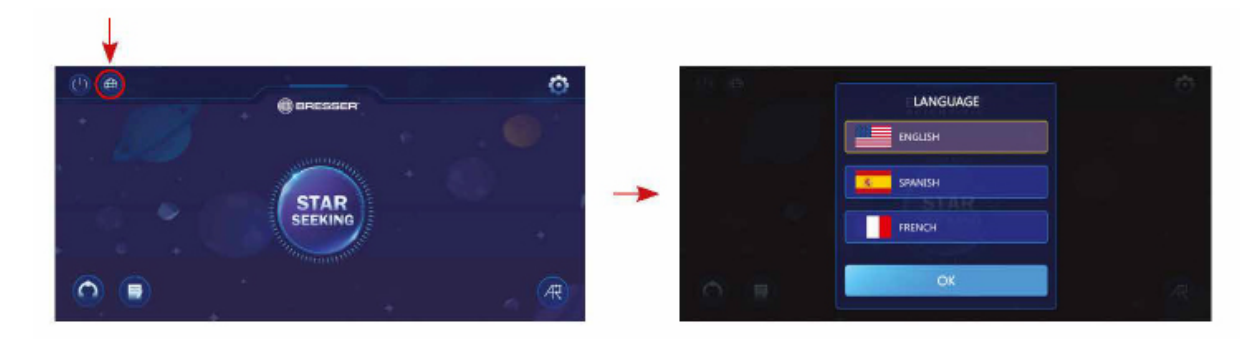

**Slika 7 Izbor jezika**

#### <span id="page-9-1"></span>**3D animacija montaže teleskopa**

Idite na zaslon početnog izbornika, kliknite gornji desni kut za ulazak u 3D animaciju sklapanja teleskopa i kliknite gumb za reprodukciju animacije.

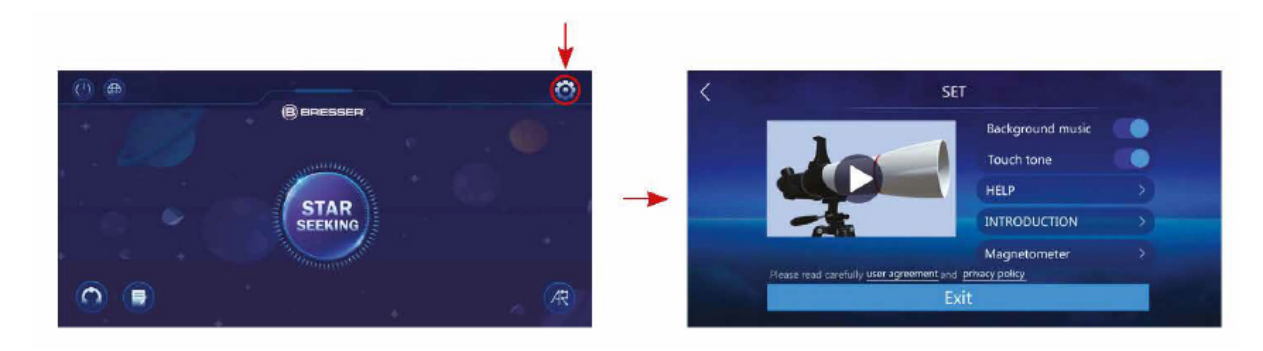

**Slika 8 Animacija**

#### <span id="page-10-0"></span>**Enciklopedija sazviježđa**

Idite na zaslon početnog izbornika, kliknite ikonu enciklopedije u donjem lijevom kutu za pristup informacijama o sazviježđima i objektima Sunčevog sustava. Dodirnite objekt za informacije koje uključuju slike, tekst i zvuk.

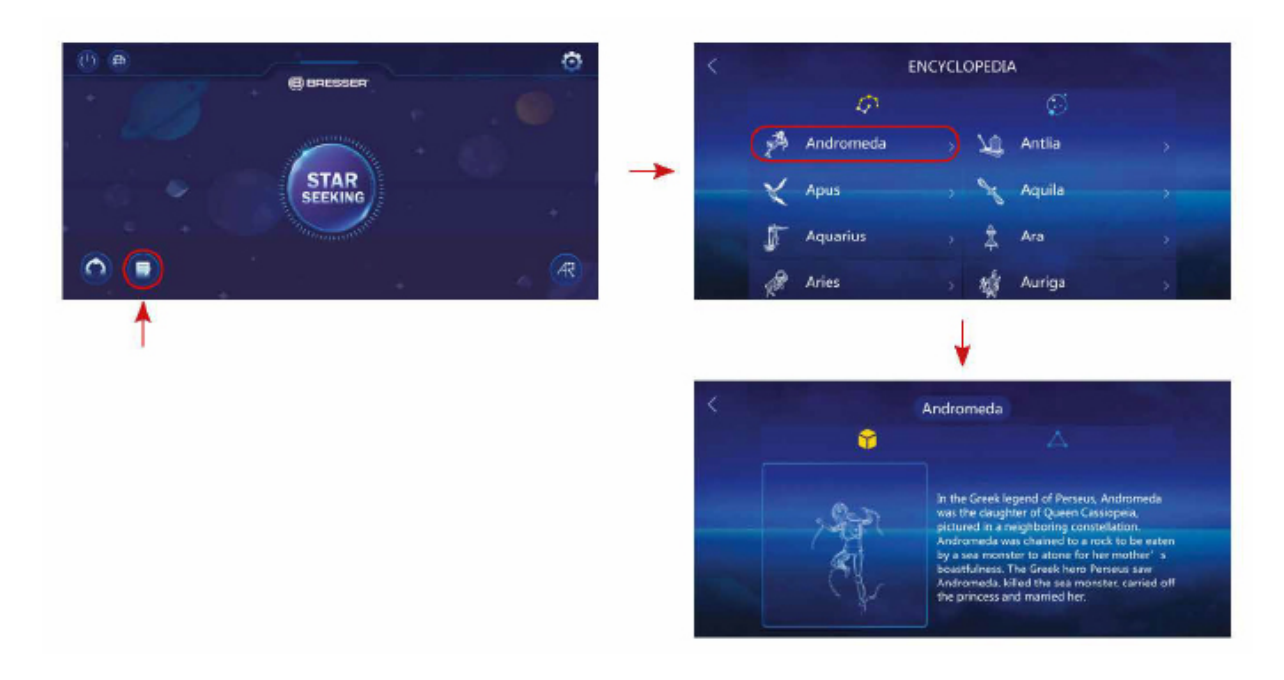

**Slika 9 Enciklopedija zviježđa**

#### <span id="page-10-1"></span>**Enciklopedija Sunčevog sustava**

Idite na zaslon enciklopedije, kliknite ikonu "solarnog sustava" za pristup informacijama o solarnom sustavu Dodirnite objekt za informacije koje uključuju slike, tekst i zvuk.

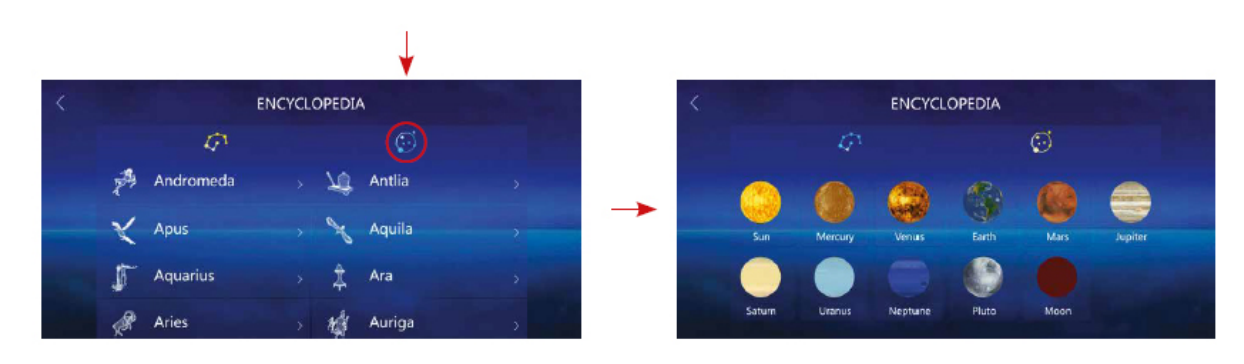

**Slika 10 Enciklopedija Solarnog sustava**

#### <span id="page-11-0"></span>**Kviz o sazviježđima**

Idite na glavni početni zaslon i dodirnite ikonu u donjem lijevom kutu za ulazak u kviz.

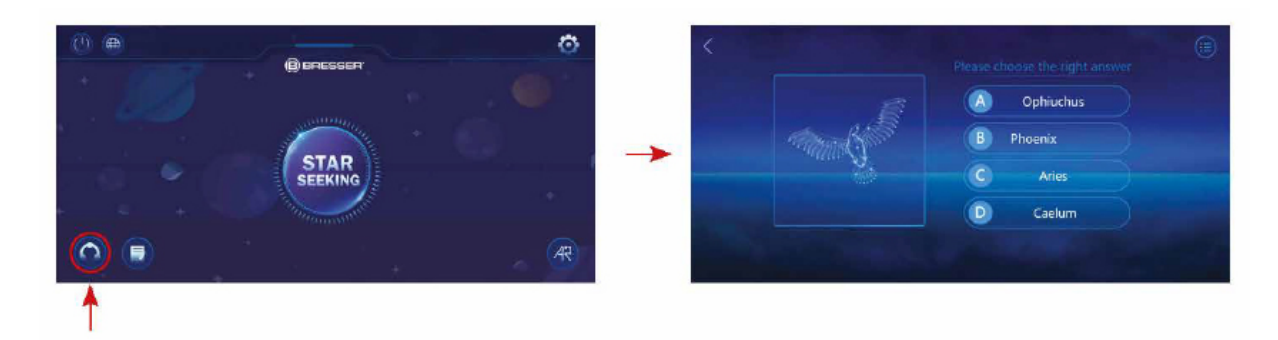

**Slika 11 Kviz**

#### <span id="page-11-1"></span>**AR funkcija fotografija sazviježđa**

Idite na zaslon početnog izbornika, kliknite funkciju AR konstelacije u donjem desnom kutu. Imena i skice sazviježđa u području gledanja pojavit će se dok pomičete svoj uređaj tijekom noćnog neba. Možete snimiti fotografiju zviježđa u AR načinu tako da aplikaciji dopustite pristup kameri vašeg uređaja.

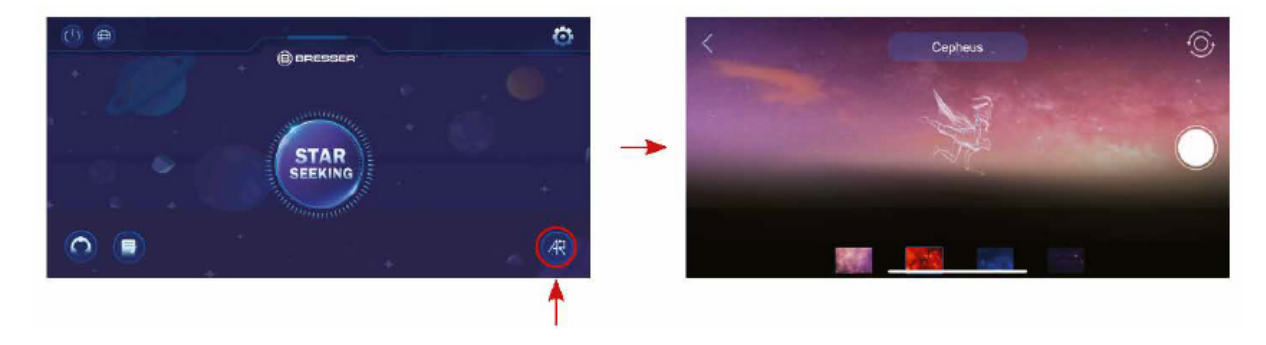

#### **Slika 12 AR funkcija**

#### *Napomena:*

Traženje dozvole za otvaranje kamere, albuma i lokacije uređaja pojavit će se kada se aplikacija pokrene prvi put. Dodirnite "Allow" za potvrdu odobrenja. Kada je odstupanje položaja modula tražila zvijezda veliko, ručna kalibracija položaja i smjer se može provesti kalibracijom magnetometra u postavkama.

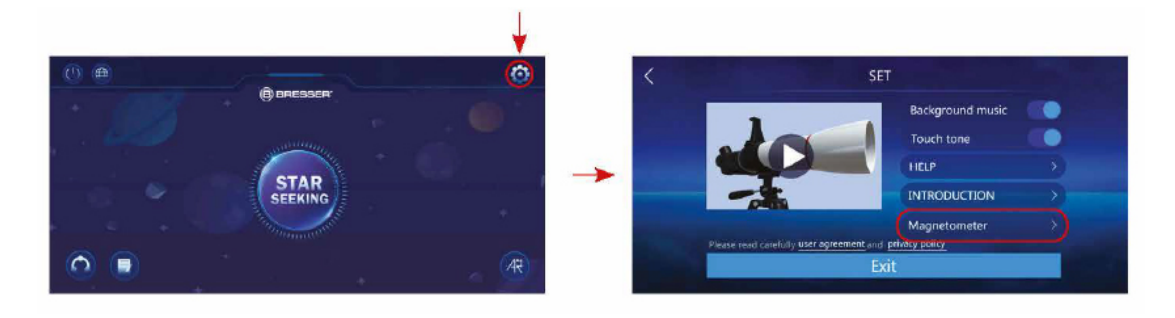

#### **Slika 13 Magnetometar**

## <span id="page-12-0"></span>**Držač za pametni telefon (za okulare)**

Otvorite fleksibilni držač i stavite pametni telefon u njega. Zatvorite držač i provjerite je li vaš telefon ispravno pričvršćen. Kamera mora biti postavljena točno iznad okulara. Otvorite kopču za zaključavanje na stražnjoj strani držača i postavite okular točno na kameru vašeg pametnog telefona. Sada ponovno pritegnite kopču za zaključavanje i pričvrstite adapter za pametni telefon na okular vašeg teleskopa. Sada pokrenite aplikaciju kamere. Ako slika još nije u središtu vašeg zaslona, malo olabavite kopču za zaključavanje i ponovno je podesite. Možda će biti potrebno koristiti funkciju zumiranja za popunjavanje slike na zaslonu. Moguće je blago zasjenjenje na rubovima. Izvadite pametni telefon iz držača nakon upotrebe!

#### *UPOZORENJE*

Pazite da pametni telefon ne može iskliznuti iz držača. Bresser GmbH ne preuzima nikakvu odgovornost za bilo kakvu štetu uzrokovanu padom pametnog telefona.

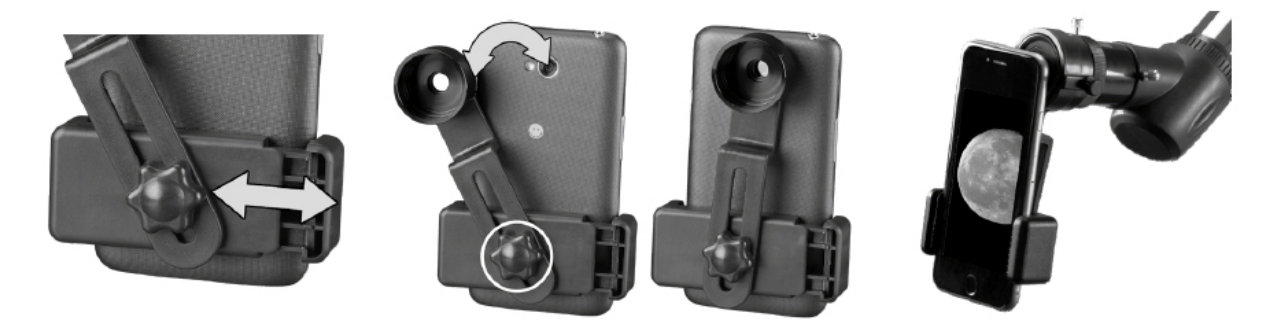

**Slika 14 Držač**

## <span id="page-12-1"></span>**Teleskopska abeceda**

Značenje pojedinih pojmova.

#### <span id="page-12-2"></span>**Žarišna duljina**

Sve što uvećava predmet putem optike (leće) ima određenu žarišnu duljinu. Žarišna duljina je duljina putanje svjetlosti od površine leće do svoje žarišne točke. Žarišna točka je drugo ime za fokus. U fokusu, slika je jasna. U slučaju teleskopa, žarišne duljine teleskopa i okulara su kombinirane.

#### <span id="page-12-3"></span>**Leće**

Leća usmjerava svjetlost koja na nju pada naokolo tako da svjetlost daje jasnu sliku u žarišnoj točki nakon što prijeđe određenu udaljenost (žarišna duljina).

#### <span id="page-13-0"></span>**Amici Prizma (dijagonalna) (3)**

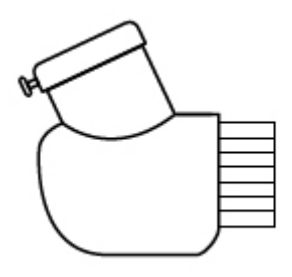

Krovna prizma koja preusmjerava svjetlosni snop pod pravim kutom. Uz vodoravnu teleskopsku cijev, ovaj uređaj odbija svjetlost prema gore tako da možete udobno promatrati gledajući prema dolje u okular. Slika se pojavljuje uspravno i bočno ispravno kroz amici prizmu.

**Slika 15 Amici prizma**

#### <span id="page-13-1"></span>**Barlow Leća (4)**

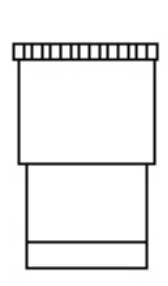

Barlow leća može se koristiti za povećanje žarišne duljine teleskopa.

**Slika 16 Barlow leća**

#### <span id="page-13-2"></span>**Okular (5)**

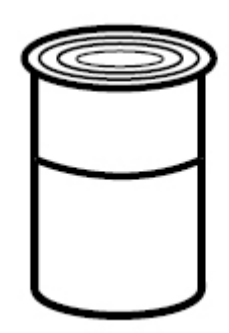

**Slika 17 Okular**

Okular je sustav napravljen za vaše oko i sastoji se od jedne ili više leća. U okularu, jasna slika koja se stvara u žarišnoj točki leće hvata se i još više povećava. Postoji jednostavna formula za izračun povećanja: Žarišna duljina cijevi teleskopa / Žarišna duljina okulara = Povećanje. U teleskopu, povećanje ovisi i o žarišnoj duljini cijevi teleskopa i o žarišnoj duljini okulara. Iz ove formule vidimo da ako koristite okular sa žarišnom duljinom od 20 mm i teleskopsku cijev žarišne duljine od 400 mm, dobit ćete sljedeće povećanje: 400 mm / 20 mm = 20-struko povećanje.

#### <span id="page-13-3"></span>**Povećanje**

Okular je sustav napravljen za vaše oko i sastoji se od jedne ili više leća. U okularu, jasna slika koja se stvara u žarišnoj točki leće hvata se i još više povećava. Postoji jednostavna formula za izračun povećanja: Žarišna duljina cijevi teleskopa / Žarišna duljina okulara = Povećanje. U teleskopu, povećanje ovisi i o žarišnoj duljini cijevi teleskopa i o žarišnoj duljini okulara. Iz ove formule vidimo da ako koristite okular sa žarišnom duljinom od 20 mm i teleskopsku cijev žarišne duljine od 400 mm, dobit ćete sljedeće povećanje: 400 mm / 20 mm = 20-struko povećanje.

Povećanje odgovara razlici između promatranja golim okom i promatranja kroz naprave za povećanje poput teleskopa. Ako konfiguracija teleskopa ima povećanje od 30x, onda će objekt, gledano kroz teleskop, izgledati 30 puta veće nego što bi bilo golim okom. Vidi također 'Okular'.

#### <span id="page-14-0"></span>**EC izjava o sukladnosti**

Bresser GmbH je izdao "Izjavu o sukladnosti" u skladu s primjenjivim smjernicama i odgovarajućim standardima. Cijeli tekst EU izjave o sukladnosti dostupan je na sljedećoj internetskoj adresi: [www.bresser.de/download/9101003/CE/9101003\\_CE.pdf](http://www.bresser.de/download/9101003/CE/9101003_CE.pdf)

#### <span id="page-14-1"></span>**UKCA izjava o sukladnosti**

Bresser GmbH je izdao "Izjavu o sukladnosti" u skladu s primjenjivim smjernicama i odgovarajućim standardima. Cijeli tekst UKCA izjave o sukladnosti dostupan je na sljedećoj internetskoj adresi: [http://www.bresser.de/download/9101003/UKCA/9101003\\_UKCA.pdf](http://www.bresser.de/download/9101003/UKCA/9101003_UKCA.pdf)

Bresser UK Ltd. Suite 3G, Eden House, Enterprise Way, Edenbridge, Kent TN8 6Hf, United Kingdom

## <span id="page-14-2"></span>**Odlaganje otpada**

Propisno odložite materijale za pakiranje, prema njihovoj vrsti, poput papira ili kartona. Obratite se lokalnoj službi za odlaganje otpada ili nadležnom tijelu za zaštitu okoliša za informacije o pravilnom odlaganju.

Ne bacajte elektroničke uređaje u kućno smeće! Prema Direktivi 2002/96/EC Europskog parlamenta o otpadnoj električnoj i elektroničkoj opremi i njegove prilagodbe njemačkom pravu, korišteni elektronički uređaji moraju se prikupljati odvojeno i reciklirati na ekološki prihvatljiv način. Prazne, stare baterije se moraju odložiti na propisano sabirno mjesto za sakupljanje baterija potrošača. Više informacija o odlaganju uređaja ili baterija proizvedenih nakon 6. siječnja 2006. Možete saznati od vaše lokalne službe za zbrinjavanje otpada ili tijela za zaštitu okoliša.

U skladu s propisima koji se odnose na baterije i punjive baterije, odlaganje istih u uobičajeni kućni otpad izričito je zabranjen. Obavezno odložite svoje iskorištene baterije u skladu sa zakonom — na lokalnom sabirnom mjestu ili na maloprodajnom tržištu. Odlaganje u kućni otpad krši Direktivu o baterijama. Baterije koje sadrže toksine označene su znakom i kemijskim simbolom.

## <span id="page-15-0"></span>**Dodatne upute za instalaciju aplikacije ARTelescope**

Ako ne možete preuzeti aplikaciju putem Google play-a ili App store-a, dolje je alternativni link.

If you can't download the app via Google play or the App store, an alternative link is below.

Preuzimanje / Download link: <https://apkpure.com/artelescope/com.innoplayjoy.ARTelescope/versions>

#### Instalacija / Installation

Nakon instaliranja, prilikom prvog pokretanja aplikacije, pojavljuje se slijedeći izbornik na kineskom:

After installation, when launching the application for the first time, the following menu appears in Chinese:

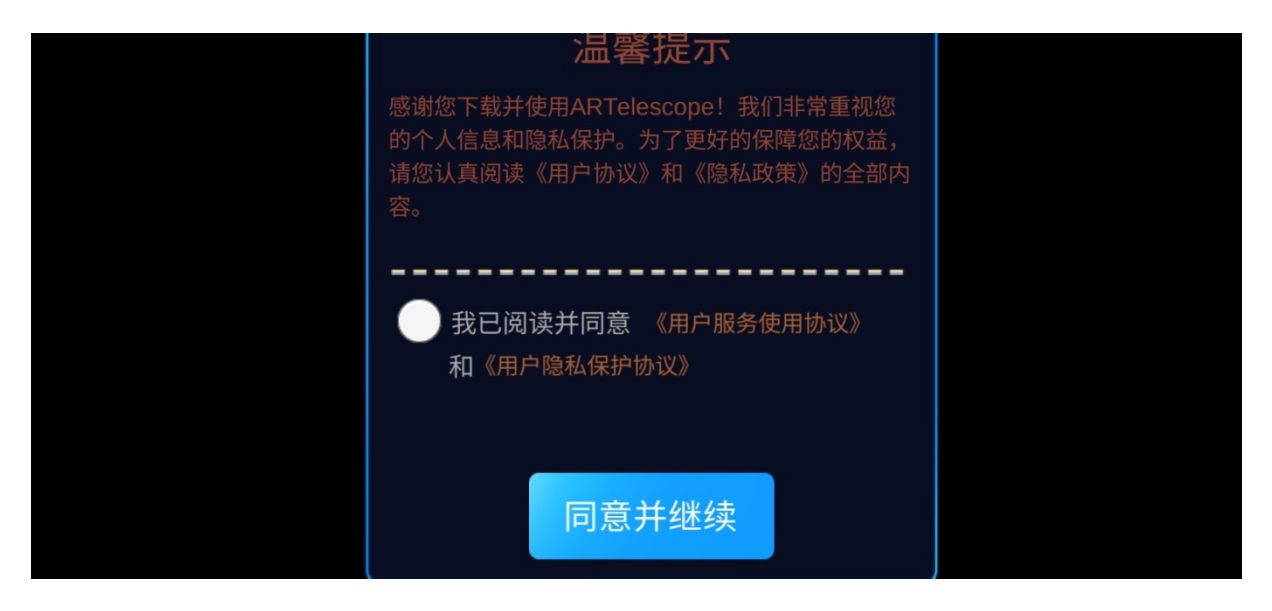

Označite check box i potvrdite pritiskom na plavi gumb.

Check the check box and confirm by pressing the blue button.

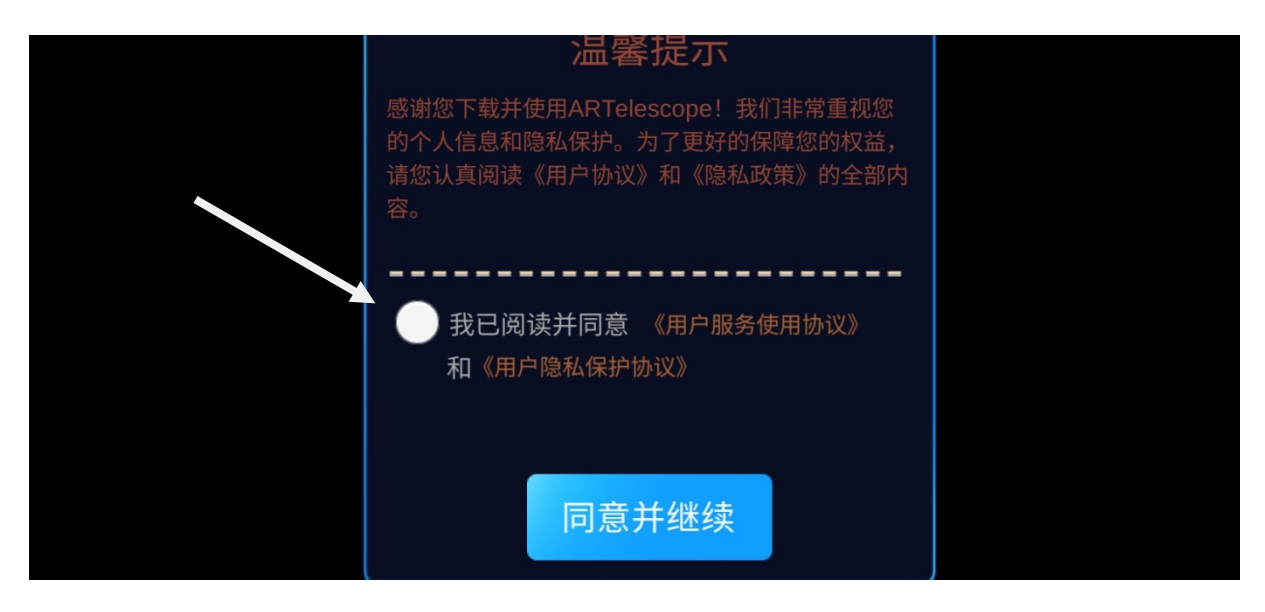

Pojavljuje se izbornik jezika. Odaberite engleski.

The language menu appears. Choose English.

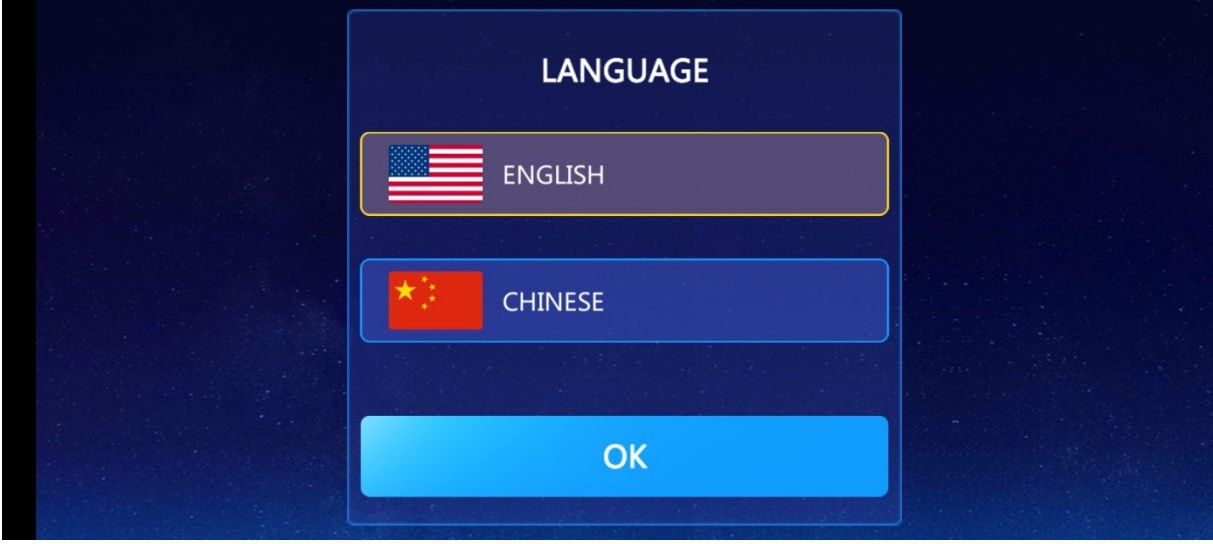

Pritisnite OK. QR Scannerom sa vašeg smartphone-a skenirajte Activation code koji se nalazi u uputama koje dolaze sa teleskopom.

Click OK. Use the QR Scanner on your smartphone to scan the Activation code found in the instructions that came with the telescope.

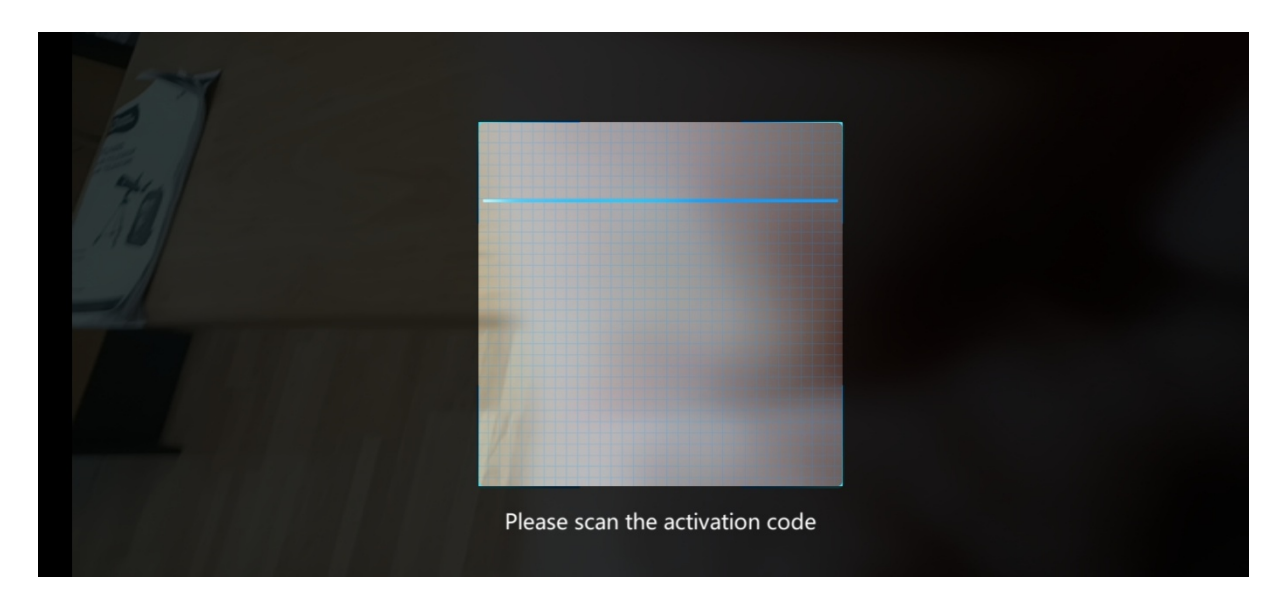

Aplikacija je aktivirana i spremna za korištenje.

The application is activated and ready to use.